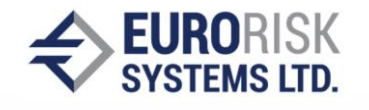

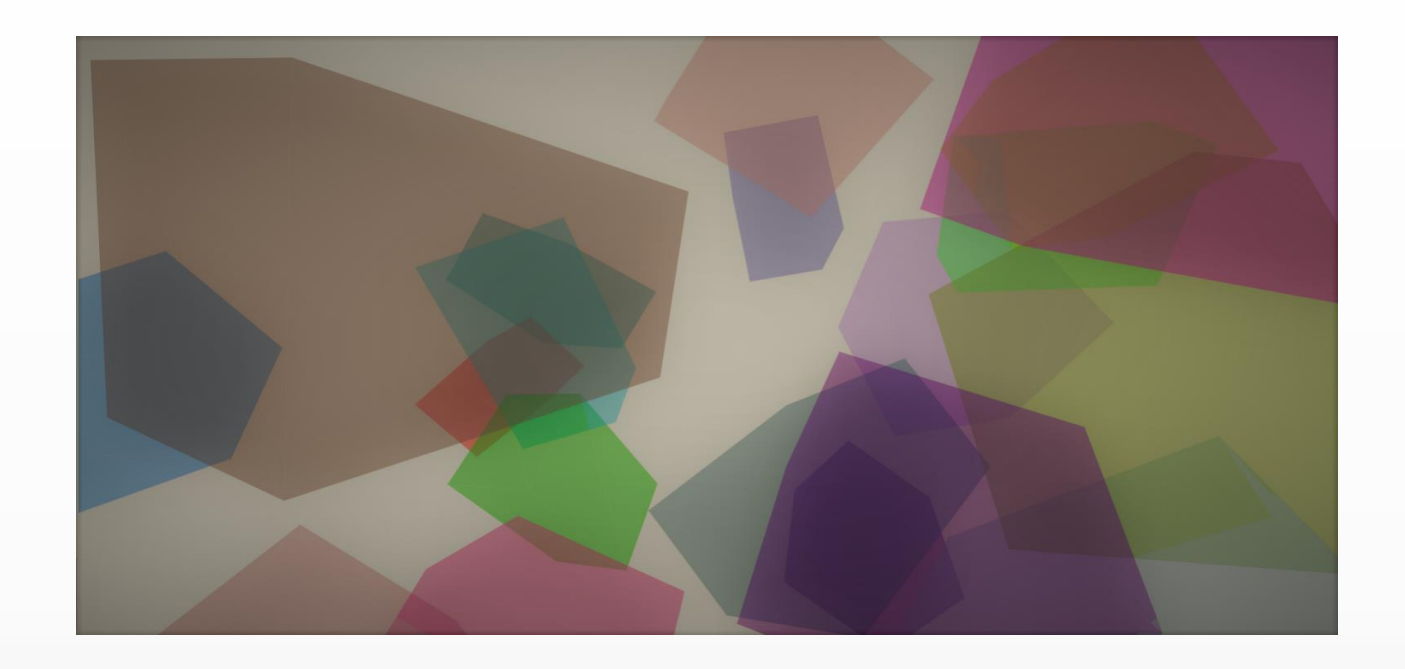

**Eurorisk Systems Ltd. 31, General Kiselov Str. 9002 Varna, Bulgaria Tel. +359 52 612 367 Fax +359 52 612 371 E-mail: info@eurorisksystems.com Web: www.eurorisksystems.com**

# **Visualization of Financial Data**

Dr. Anatoliy Antonov

Ivan Bogdanov

European Financial Technologies

### Application Architecture Diagram

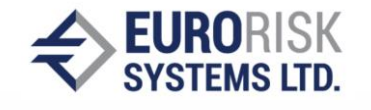

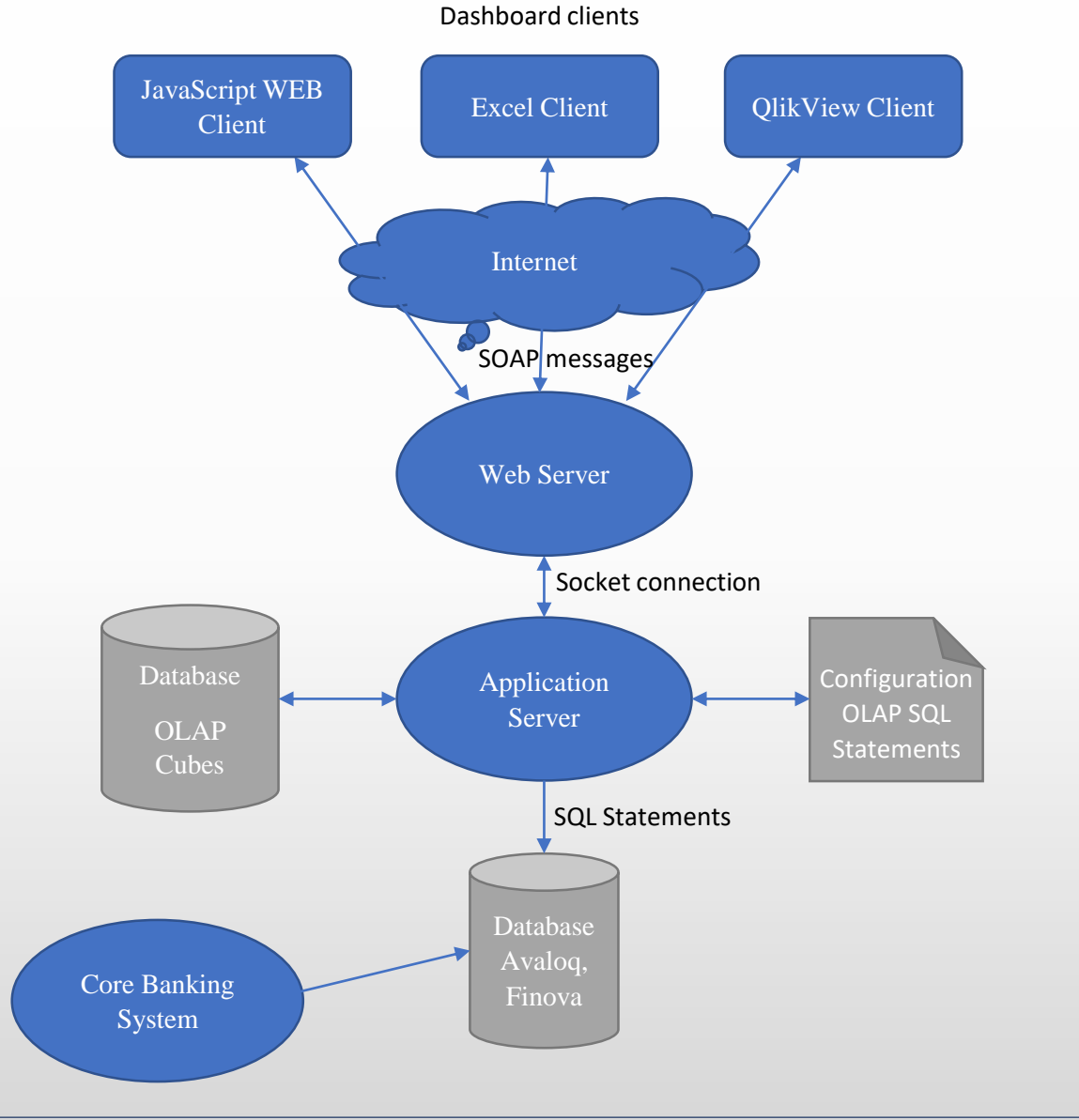

To visualize financial data generated from existing Core Banking System one needs the components shown in the diagram left. It is considered that the Core Banking System and its database already exists so following components are needed:

- ➢ Application Server to extract data from Core Banking Database and to generate Visualization OLAP Cubes
	- $\triangleright$  SQL Configuration for the OLAP Cube Load Scripts,
		- ETL (Extract Transform Load) tools can be used too
	- $\triangleright$  Database to store the created visualization information
- $\triangleright$  Web Server to exchange commands and data between the clients and the Application Server via SOAP and Sockets
- ➢ Available WEB Clients which can represent Dashboards:
	- $\triangleright$  In JavaScript or in Excel using Pivot and WEB Services
	- $\triangleright$  In QlikView using the Visualization and WEB Services

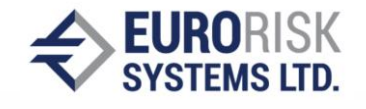

The main porpoise of the application server is to access the raw data from the database, generate visualization information as OLAP Cubes and send Sub-Cubes according to commands to the Web server via XML-defined socket protocol. The application server also needs a configuration for the OLAP Cube Load Scripts in which is stored information for the database structure and also SQL statements for generating the OLAP Cube. This is a typical ETL (Extract Transform Load) procedure, so ETL Toll are applicable too, see last slide

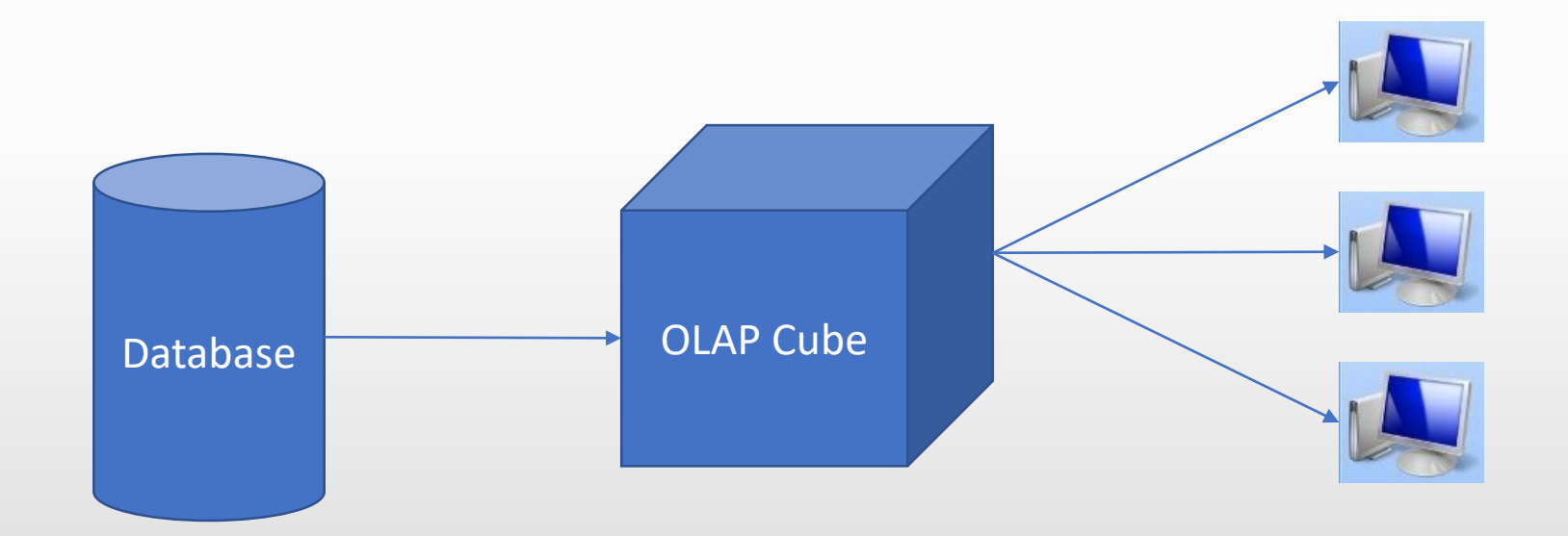

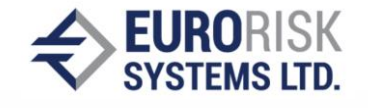

The Web Server is communicating with multiple client instances by Internet via SOAP/WSDL, i.e. via WEB Services. It receives commands from the specific client application, requests data from the application server (which have access to already prepared OLAP Cubes) and returns a response message including visualization data to the client. Some of the current functionalities of the application server are:

- $\triangleright$  getOLAPCubes returns all available OLAP Cubes as a list
- ➢ getCubeMetaData returns all available columns from the Cube and its types
- $\triangleright$  getCubeDataByColumnsAndFiltered returns to the Dashboard specific visualization data (Sub-Cubes) from existing Cube, filtered by column and row selection
- $\triangleright$  import/export/delete Cubes of the application server database
- ➢ manage the OLAP Cube SQL Load Scripts

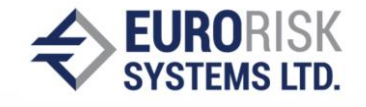

Example workflow of the Web Service and connection to application server and clients is given below: At first information about all OLAP Columns available is sent via Web Service to the Client. User selects the columns and rows and filters that want to apply on the dashboard and sends request for building the corresponding dashboard object. The Web server processes the request to the application server which apply the filters over the OLAP Cube and returns the data to the Web Server which transfers it to the client application.

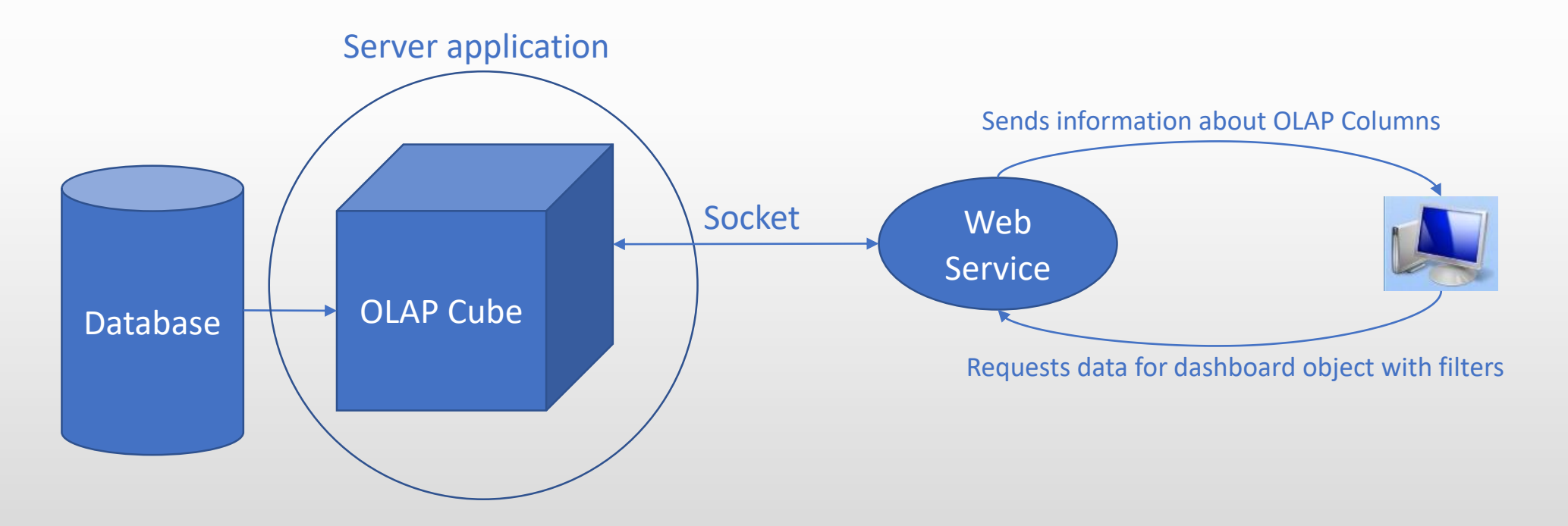

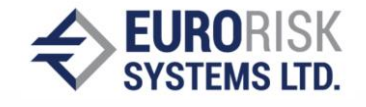

The Client application solutions can be made in different ways. Some proposals are:

- ➢ JavaScript WEB Client JavaScript based GUI developed with DHTMLX library, deployed on a WEB Server and can be access via browser. 3D interactive graphic can be added in addition. Both tools are of low cost or cost free
- $\triangleright$  Excel Document Client Excel Document including Pivot Tables which is designed to work as a client of the Web Server and which runs according to same protocol as the JavaScript WEB Client
- $\triangleright$  QlikView Client It is also possible to provide a client using the visualization features and WEB Service scripts of the QlikView tool in non-server mode

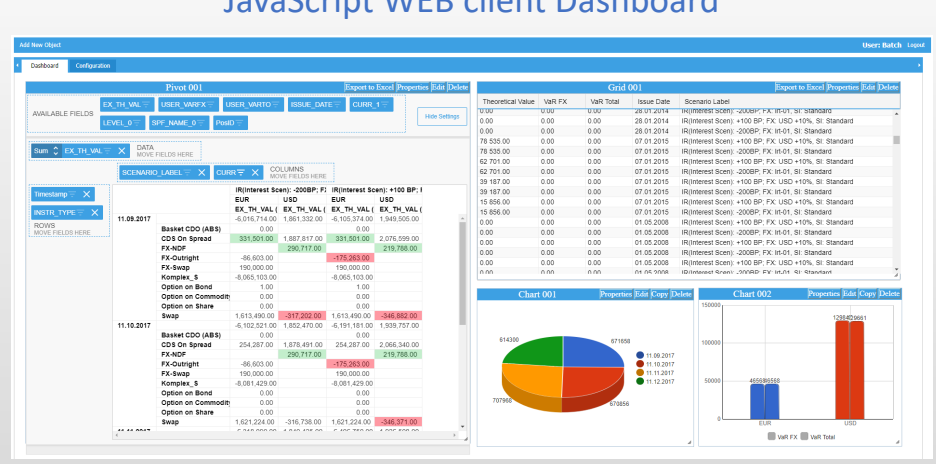

#### JavaScript WEB client Dashboard Excel WEB client incl. Pivot Dashboard QlikView WEB client Dashboard

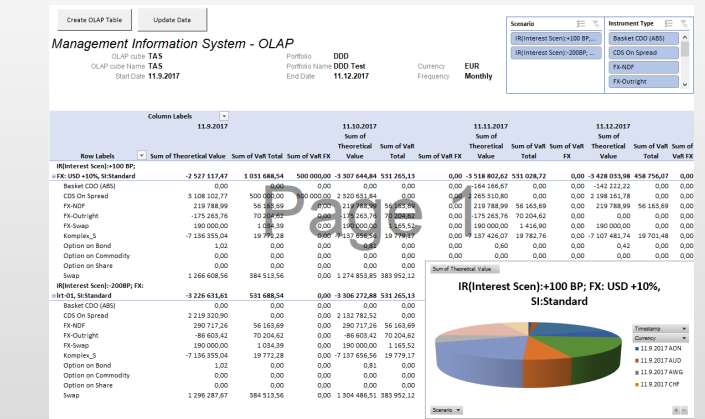

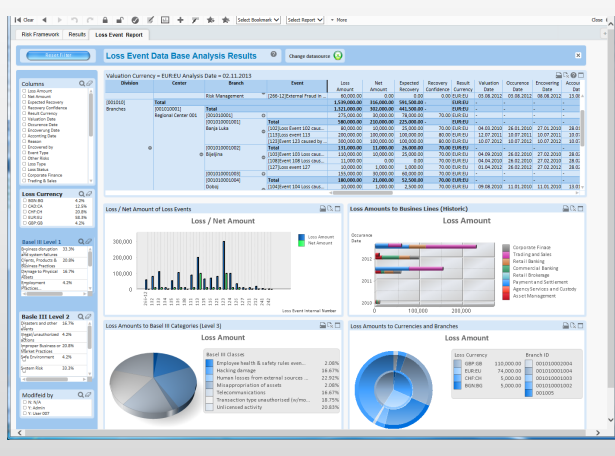

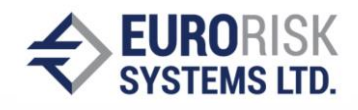

**User: Batch Logout** 

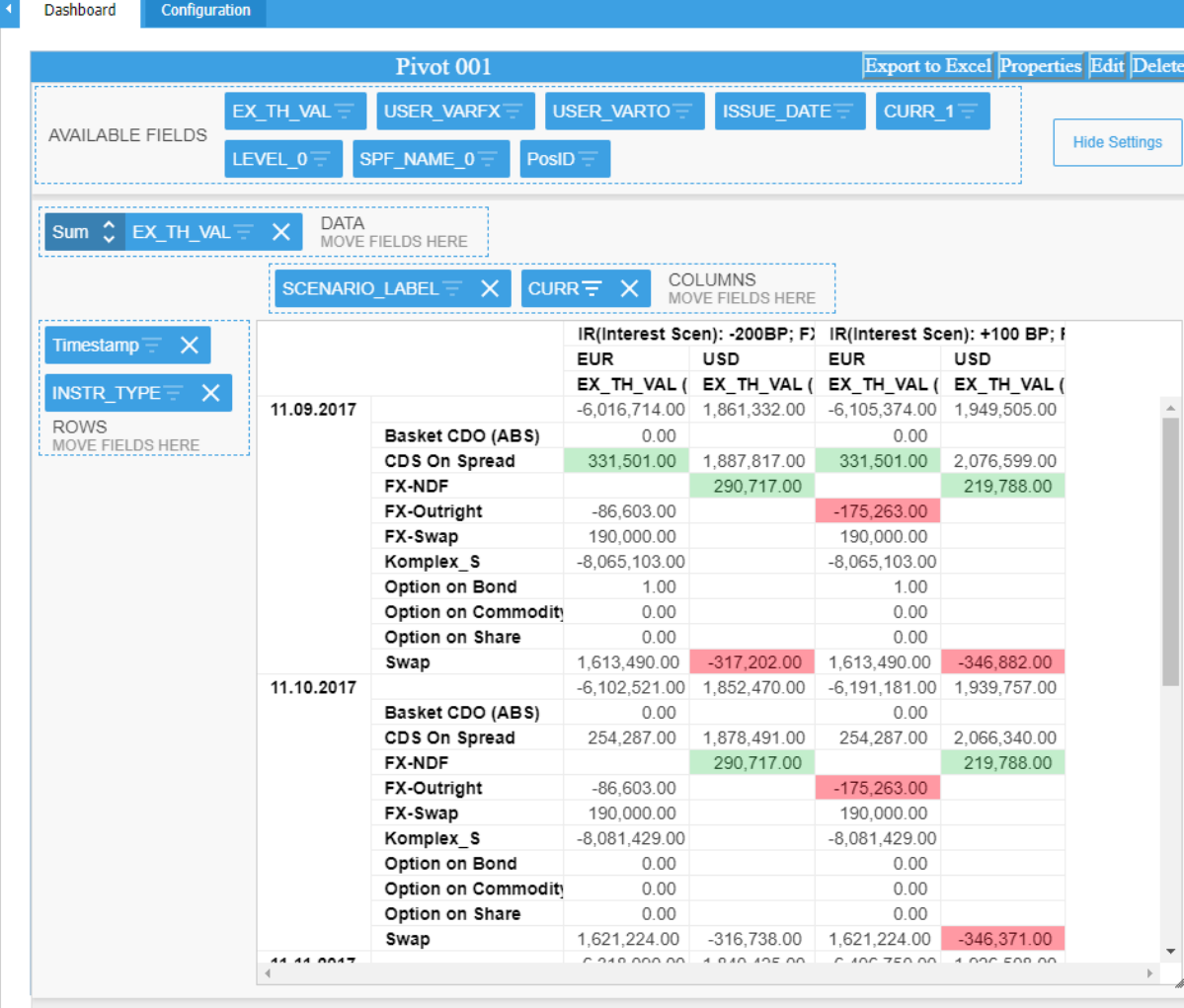

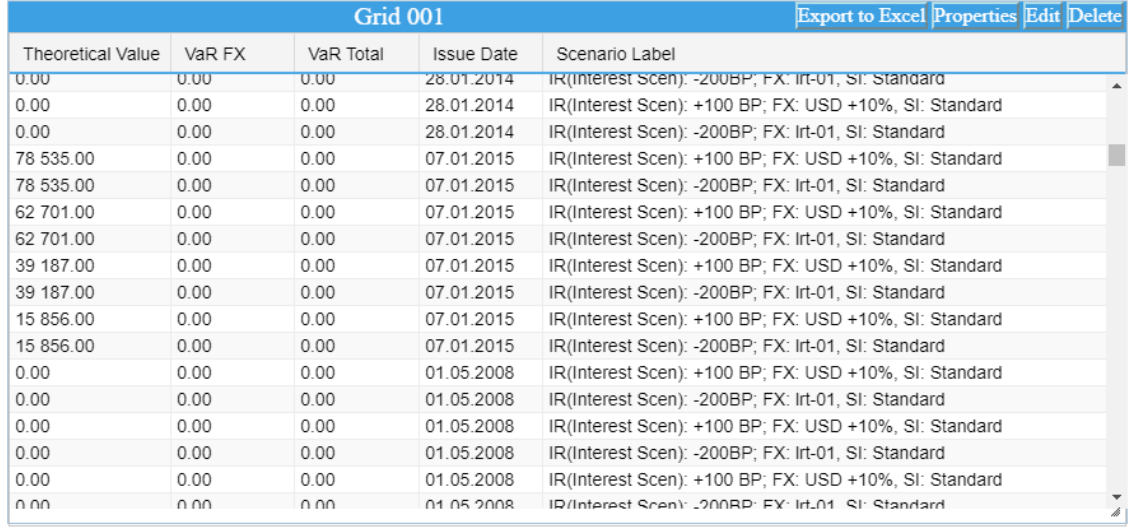

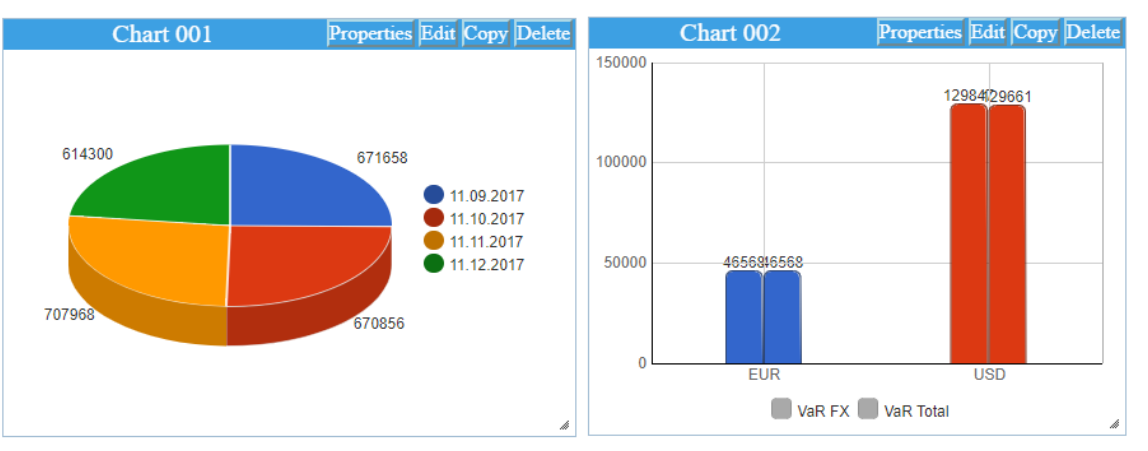

Add New Object

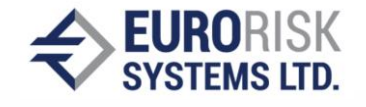

The WEB graphical user interface is JavaScript based and developed with DHTMLX library. It can be accessed via any WEB browser, tablet or smartphone. It has a Configuration tab where is specified the settings and filtering of the OLAP Cube and a Dashboard tab where is visualized the data. You can dynamically add, edit or remove dashboard elements with request for data from the server. Each element has its own settings such as OLAP columns, Load row filters, chart colors, font style, font size. You can customize your dashboard and store its settings to external database so you can load it there after.

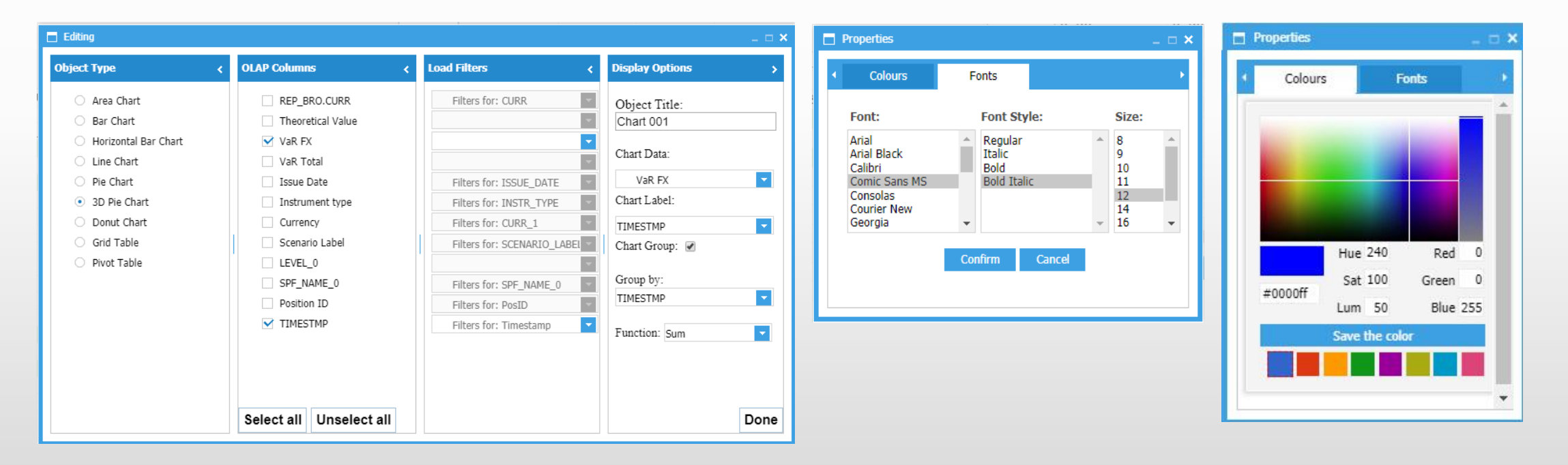

#### JavaScript WEB client – additional 3D interactive charts: zoom, move, rotate

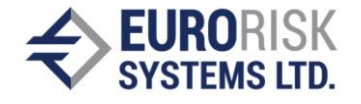

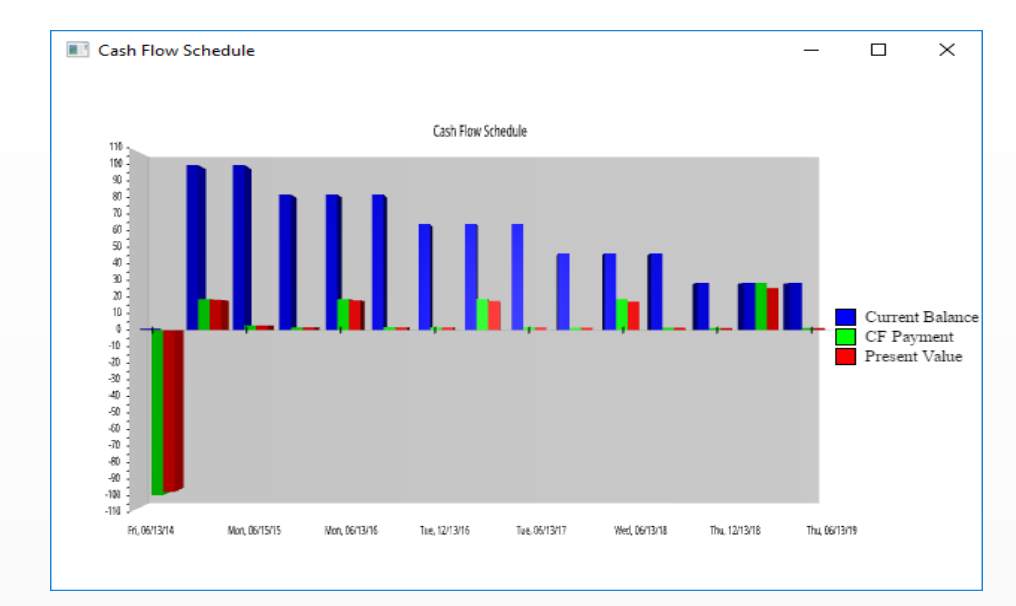

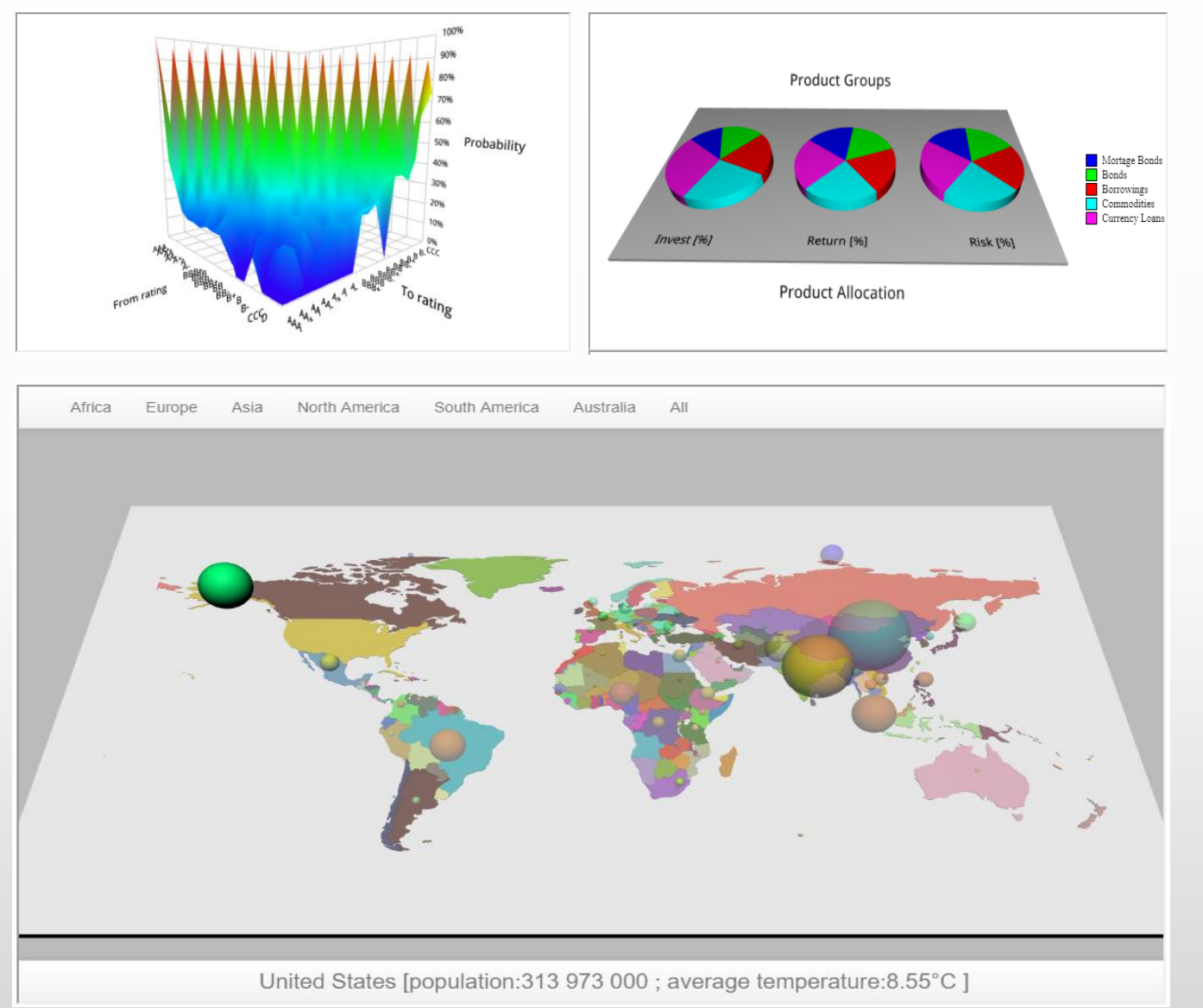

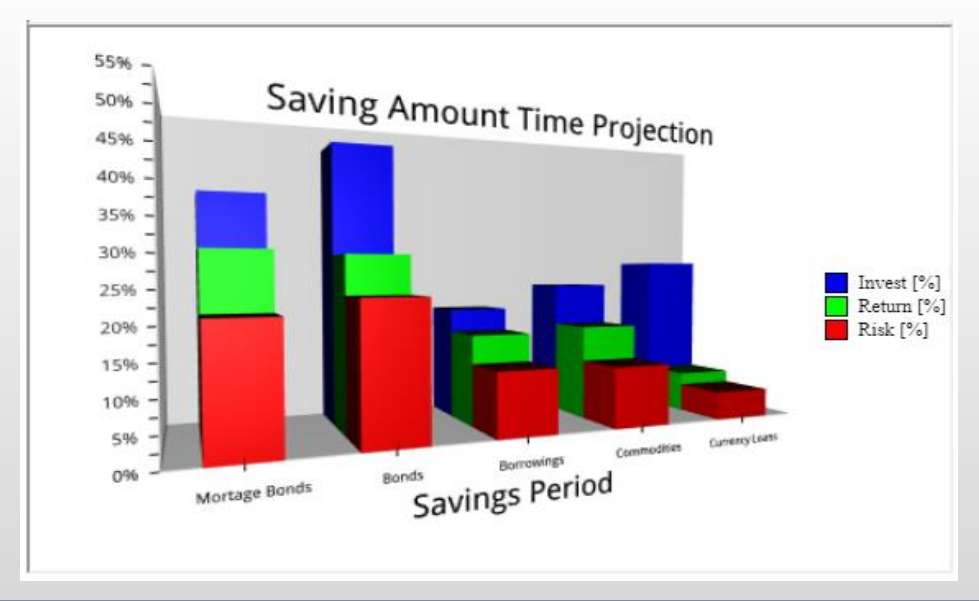

## Excel client including Pivot Tables

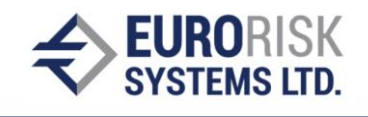

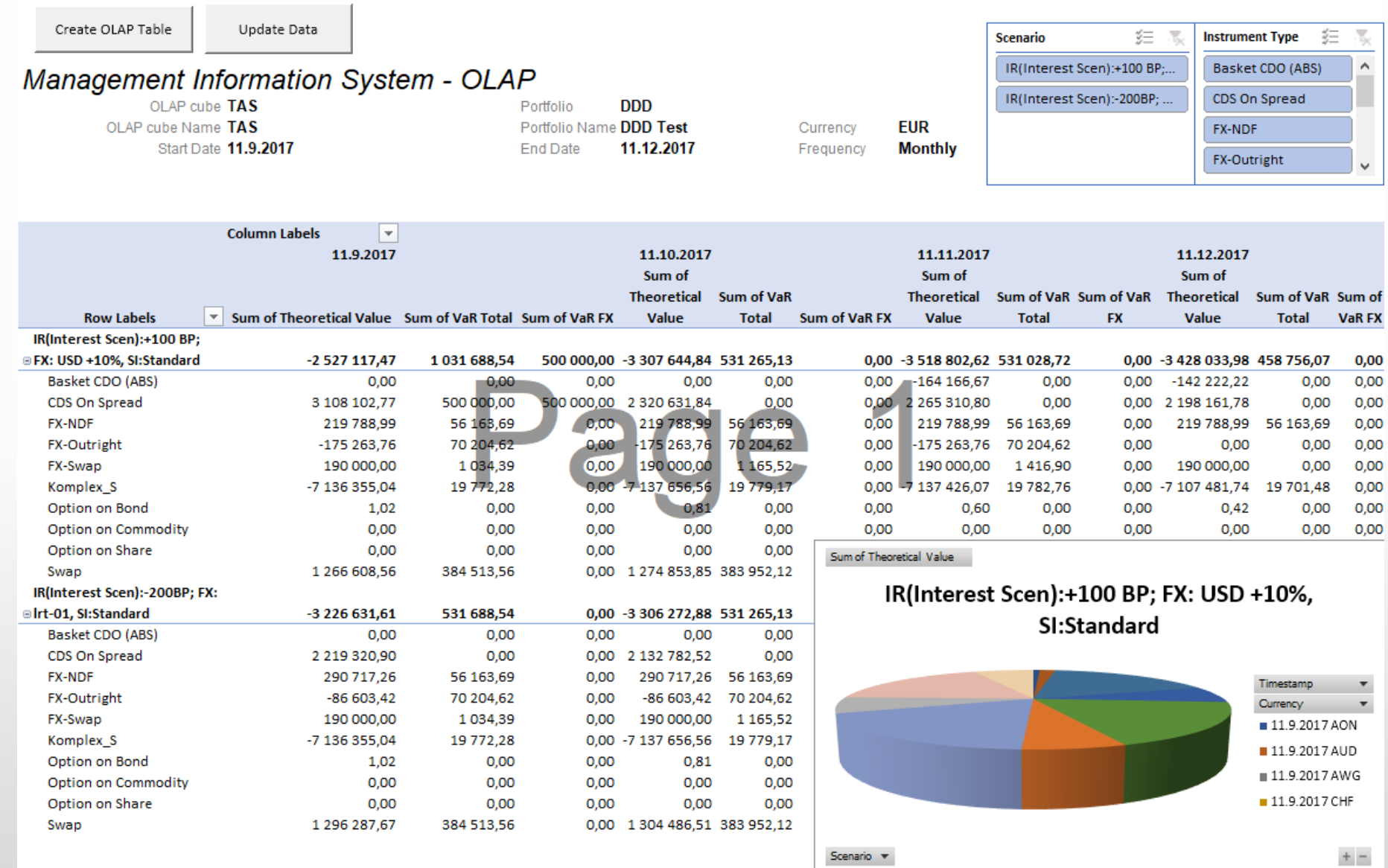

# Features of the Excel client pivot table:

- $\triangleright$  Work with dimensions and aggregable columns
- $\triangleright$  Filters for dimensions
- $\triangleright$  Aggregation of calculated results
- ➢ Drop-Down-Feature
- $\triangleright$  Excel Charts
- ➢ Macros in Visual Basic Script
- ➢ WEB Services support

### QlikView client - visualization features

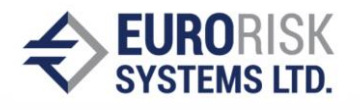

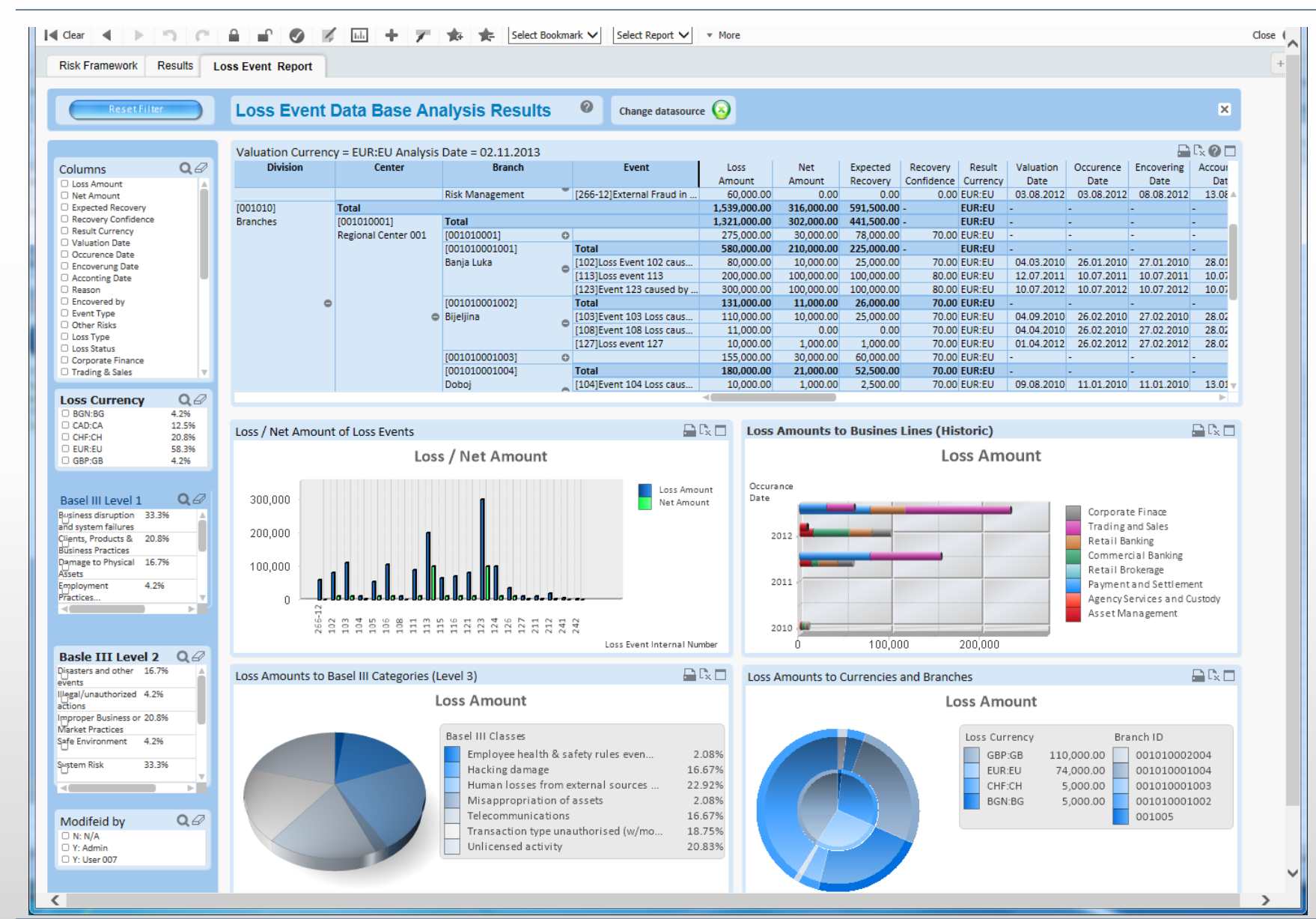

# Features of the QlikView client:

- $\triangleright$  Work with dimensions and aggregable columns
- $\triangleright$  Filters of dimensions
- ➢ Aggregation of calculated results
- ➢ Drop-Down-Feature
- $\triangleright$  Various charts and table representations
- $\triangleright$  Selection of table columns
- ➢ Macros in JavaScript
- ➢ WEB Services support

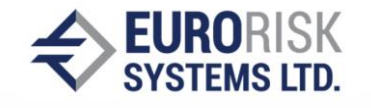

To become fully working systems there are few steps of installation:

- 1. Place the application server on server machine in a LAN with access to the database of the Core Banking System
- 2. Setup the configuration with information for connection to the database of the Core Banking System and create scripts to extract visualization data into OLAP cubes using the ETL Tool, s. Pentaho Data Integration ETL on next slides
- 3. Install a WEB Server (we suggest Apache Tomcat)
- 4. Deploy the Web Service package on the WEB Server
- 5. Configure the settings of the Web Service package
- 6. You receive there after access to the application via the WEB clients:
	- ➢ WEB application via browser and WEB Services or
	- ➢ Desktop application in Excel or in QlikView which connects using WEB Services

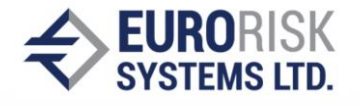

One of the main task of the application server is to prepare the OLAP cubes via access to the database tables of the Core Banking System using SQL load scripts which extract the visualization data from database of the Core Banking System, transform and reorganize it and load it as OLAP cubes. This is a typical task for configurable ETL (Extract Visualize Load) tools, so this task can be performed alternatively using ETL. An example transformation and a list of provider of ETL integration tools are given below, many of the tools are at low cost or cost free, one example is Pentaho Data Integration ETL.

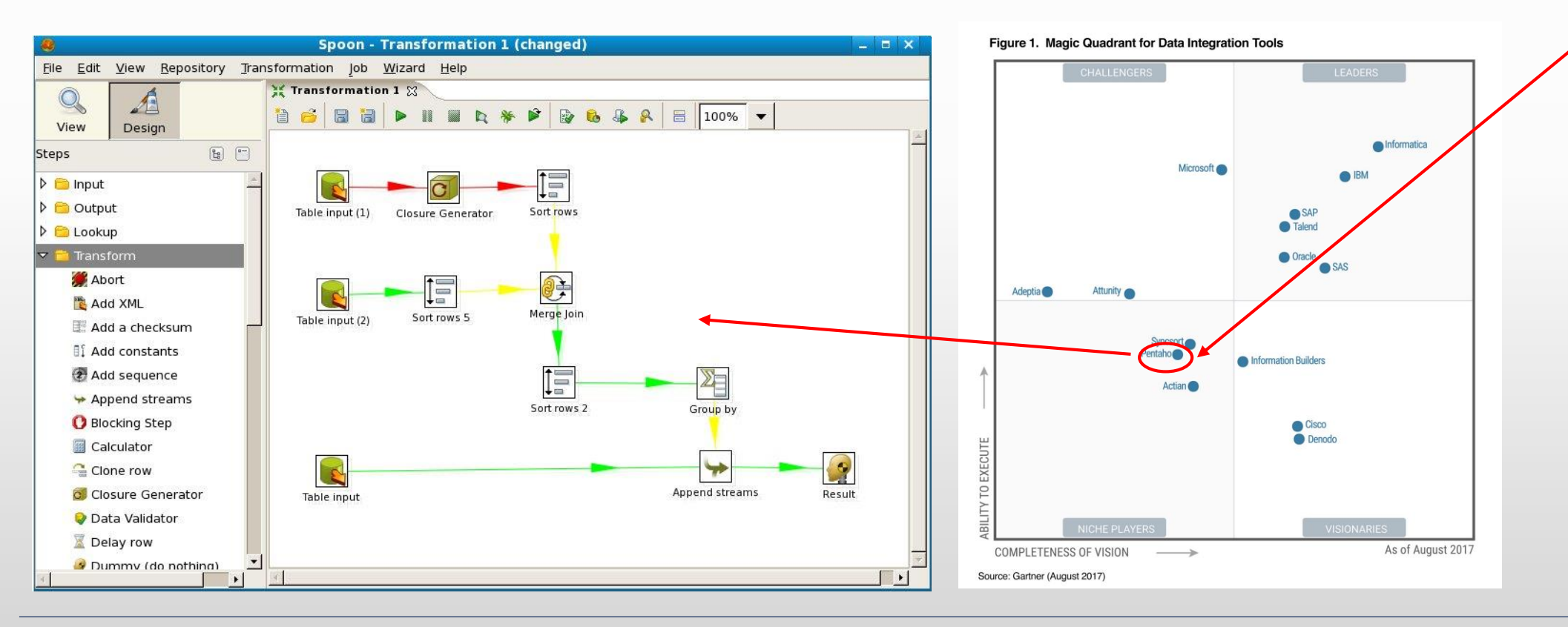

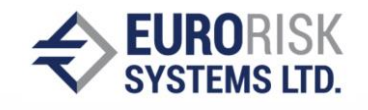

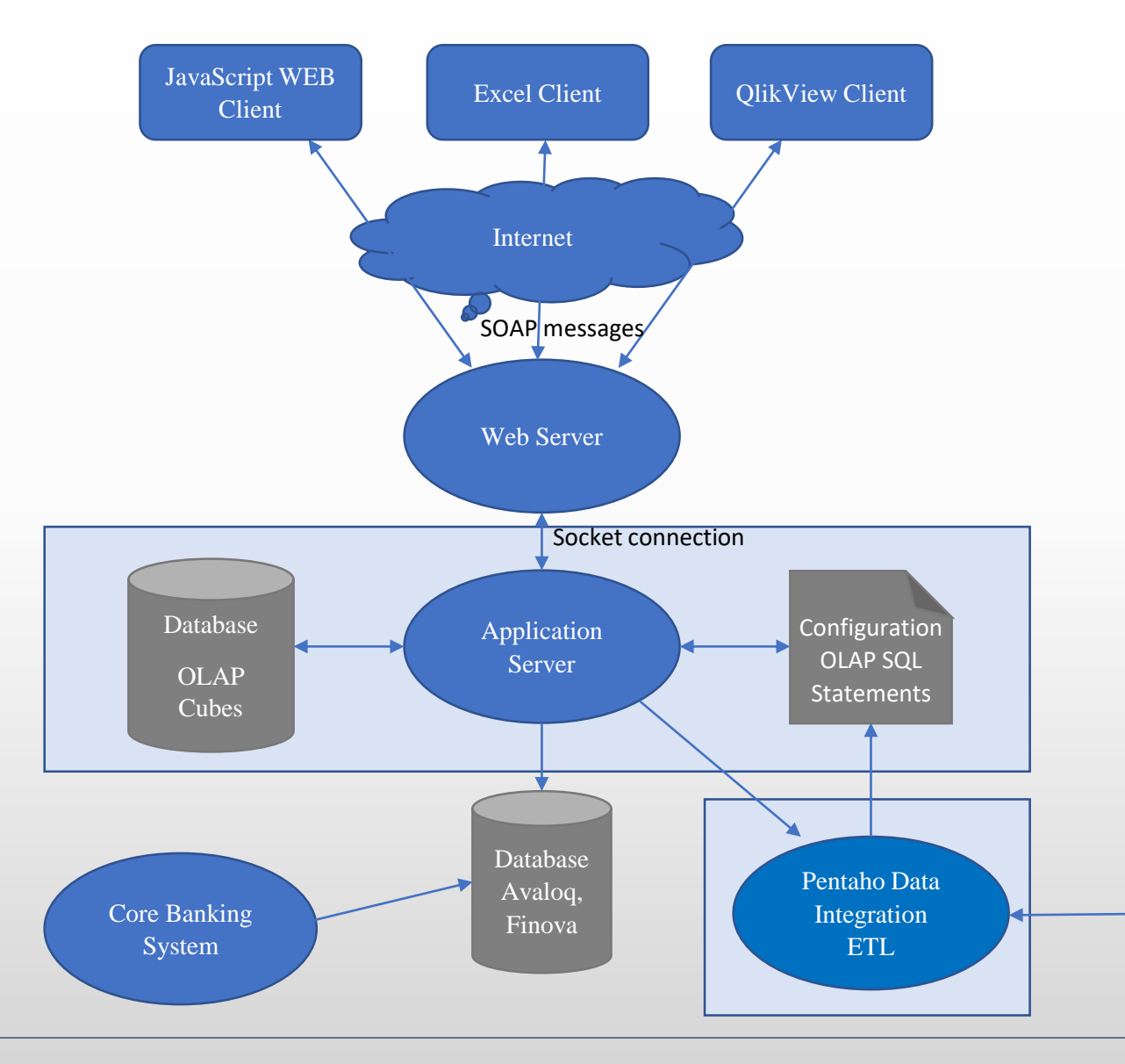

The Pentaho Data Integration ETL (cost free) was selected for the implementation of the Visualization at server side. This ETL Tool is controlled by the Application Server and it performs following tasks on potential large data:

- 1. Configure the ETL steps by visual GUI, s. next slide.
- 2. Extract related data from data base tables of same or different DBMS, transform the data and store the data into output data base as OLAP cubes at off-line time, at very large data sets in the night.
- 3. Extract sub-cubes on-line needed for the visualization and pass them to the clients through the WEB Sever.

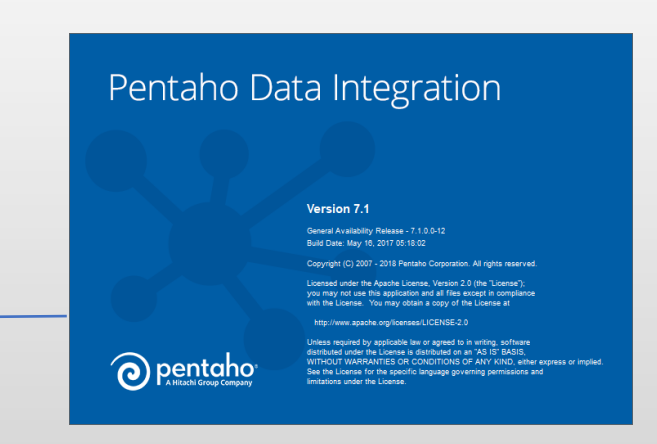

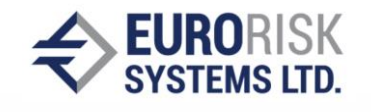

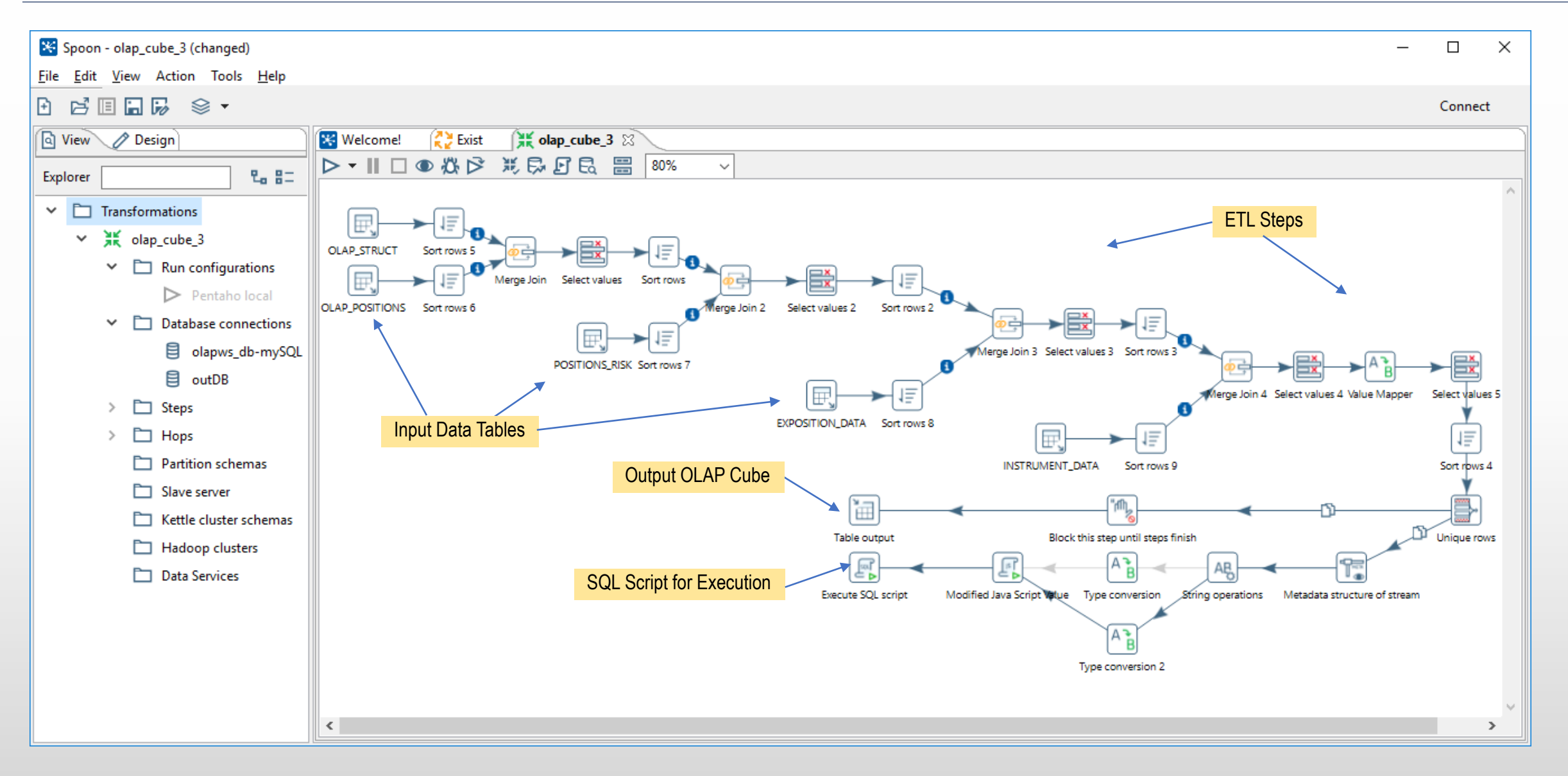

Management of Cubes and Dashboards at the Client Side Administration Settings of the Server Side  $\overline{\bullet}$  systems LTD.

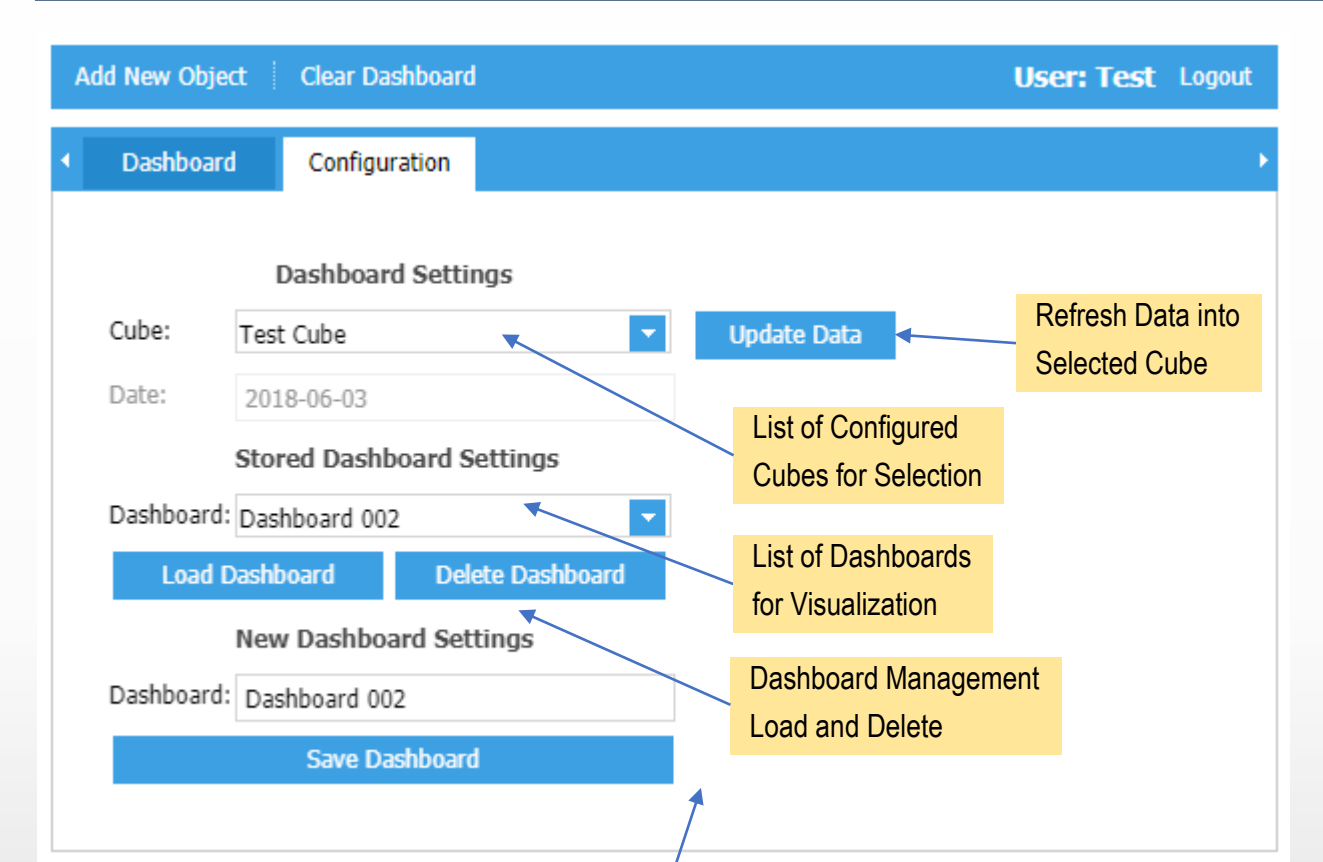

The client side is able to refresh the cube data and to manage one or more Dashboards of the selected OLAP Cube

The Server Side can be configured via WEB Link including Server Settings and Cubes and Column Mappings

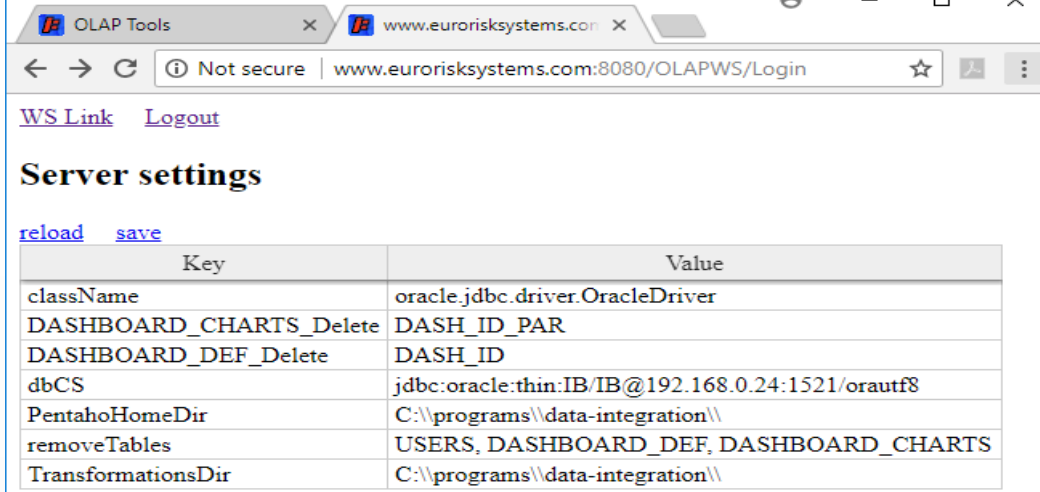

 $\sim$ 

 $\Box$ 

#### **Cubes Mapping**

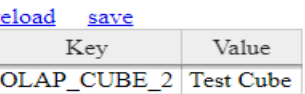

#### **Columns Mapping**

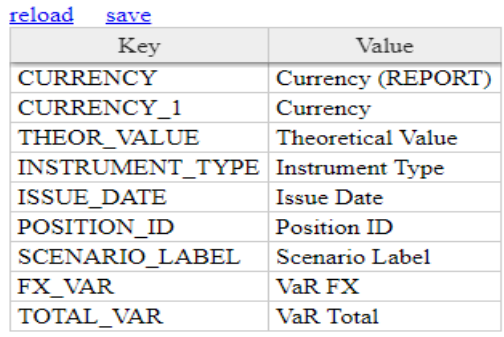